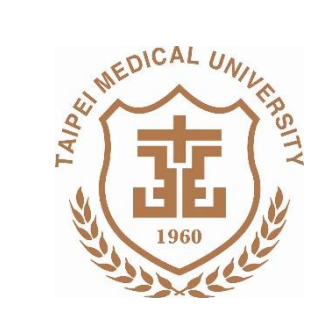

#### 卓越 闠 懷 創 新

# 財產移轉及減損申請

報告單位:保 管 組 日 期:**105.02.25**

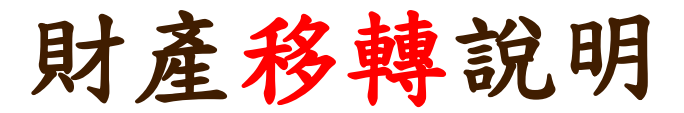

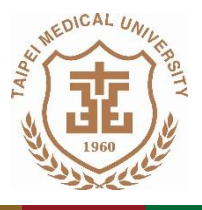

#### 撖 創

# ■ 財產移轉:

# 人員因離職、調職、借調時,所託管或使用之財產,應於 異動前,系統線上完成「財產移轉申請」**(**無需紙本流程**)**

# **※**計畫型研究助理、兼任教師不得擔任財產保管人 **(**教卓計畫助理除外**)**

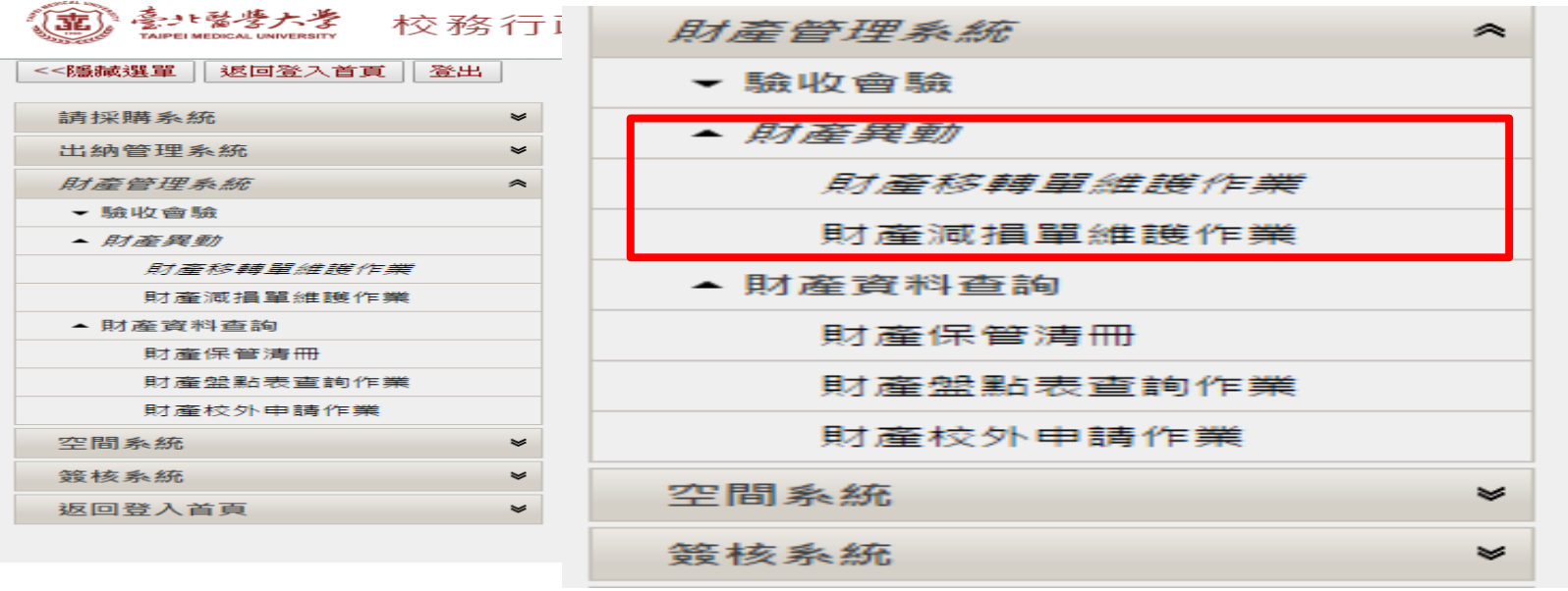

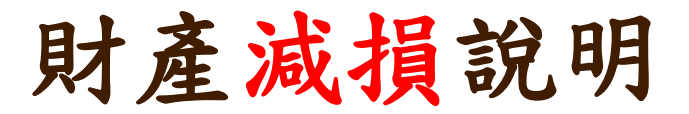

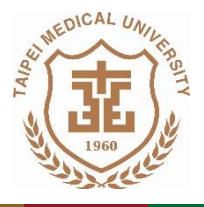

# ■ 財產減損:

- **1.** 當自然損毀而不堪修復及不可抗拒之原因毀損時 ,如可減損 【提醒】舊設備汰舊換新或空間裝修前,應先完成減損申請程序
- 2. 保管人申請步驟:財產管理系統→ 系統:「財產減損單」→列印 紙本簽核後送保管組排定減損時程**(**當月排定減損者,保管組會 電話通知**)**【提醒】等待期間財產請勿丟棄,財產減損需交回財產
- **3.** 保管組會同管理部門、財務處查驗
- **4.** 程序完成後,減損物品統一由事務組處理

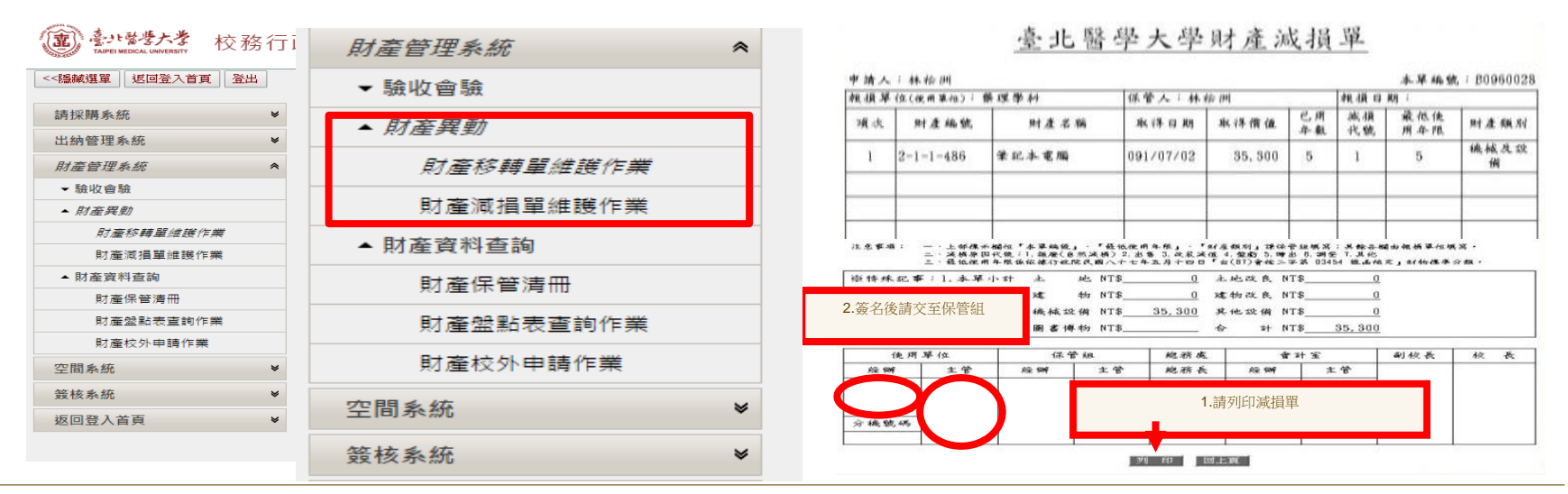

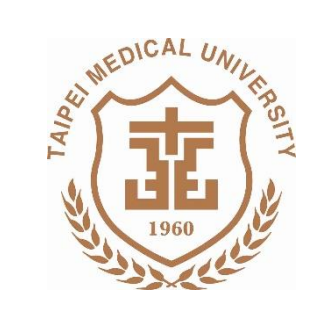

#### 誠 闐 懷 裁 創

財 產 移 轉 条統操作說明

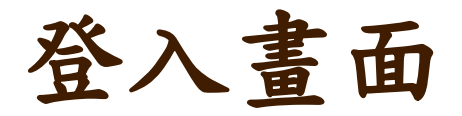

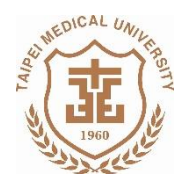

懷·卓越·創新

誠樸

閳

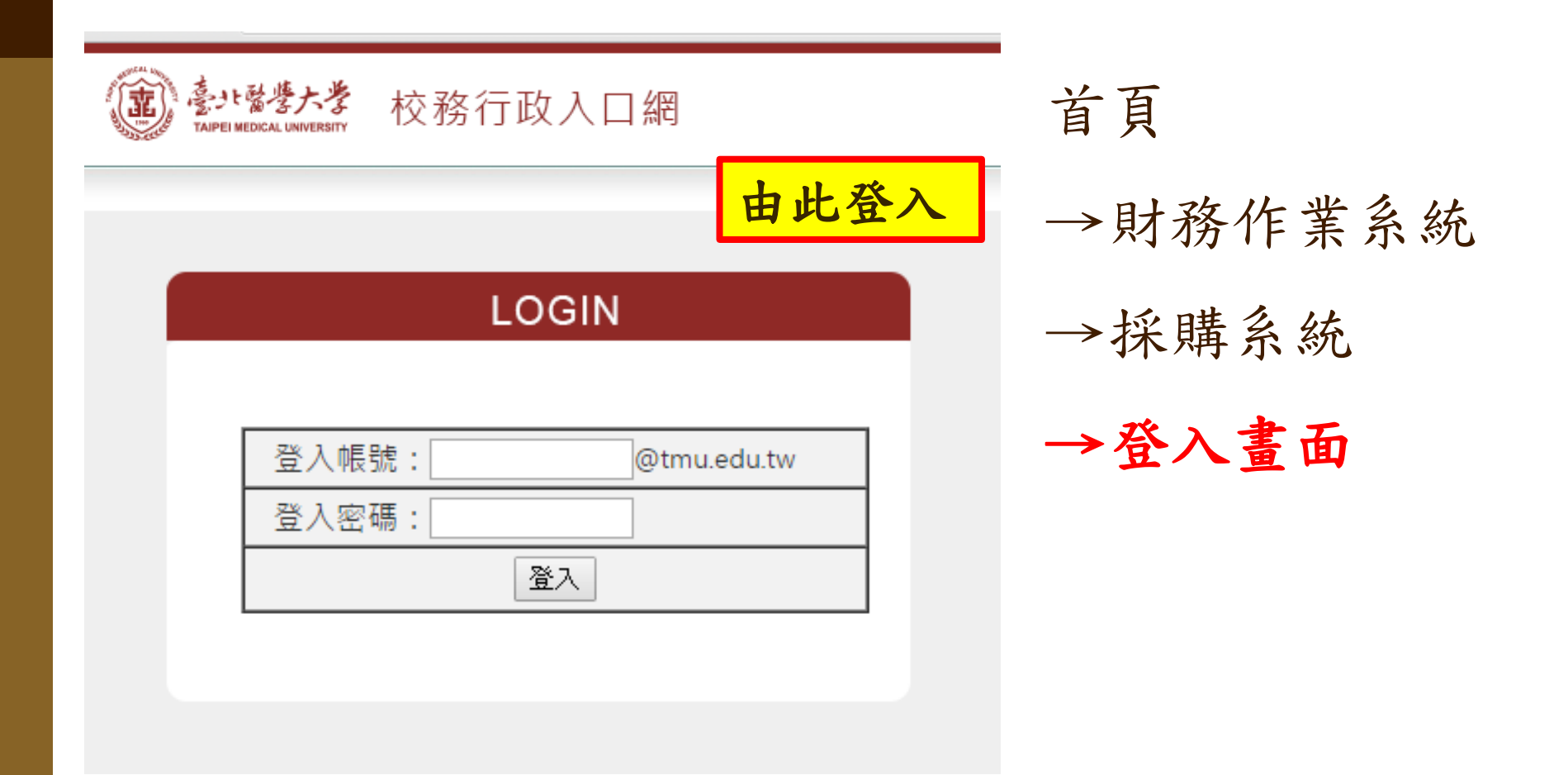

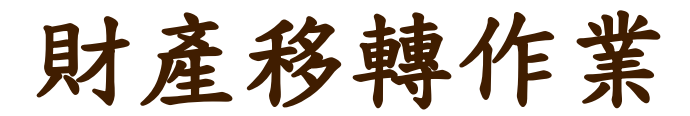

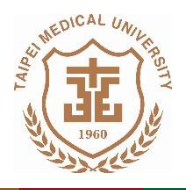

誠樸·聞 懷·卓越·創新 臺北醫學大學 財產管理系統 ۶. 校務行政 ▼ 驗收會驗 <<隱藏選單 返回登入首頁 登出 請採購系統 V ▲ 財產異動 出納管理系統 ₩ 財產移轉單維護作業 財產管理系統 ≪ ▼ 驗收會驗 財產減捐單維護作業 ▲ 財產異動 財產移輔單維護作業 ▲ 財產資料查詢 財產減損單維護作業 財產保管清冊 ▲ 財產資料香諭 財產保管清冊 財產盤點表查詢作業 財產盤點表查詢作業 財產校外申請作業 財產校外申請作業 空間系統 ₩ 簽核系統 ₩ 空間系統  $\mathbf{v}$ 返回登入首頁 ≪ 簽核系統  $\mathbf{v}$ 

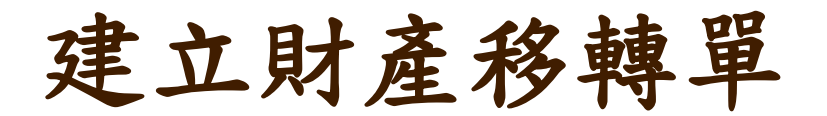

臺北醫學大學

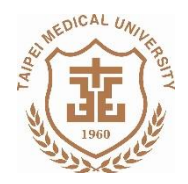

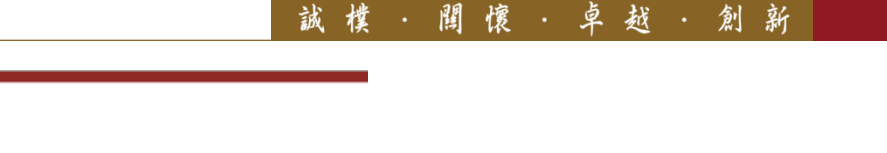

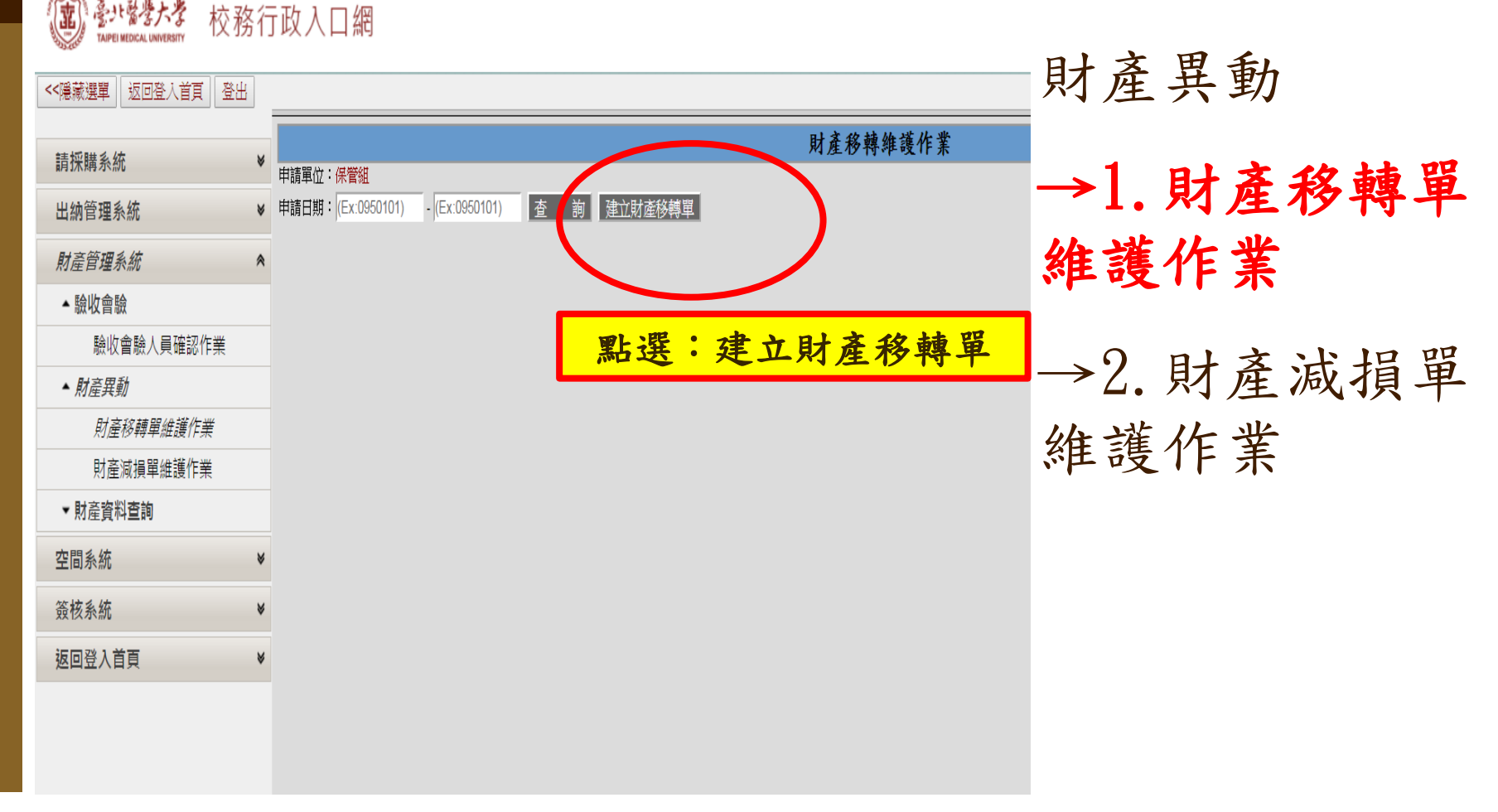

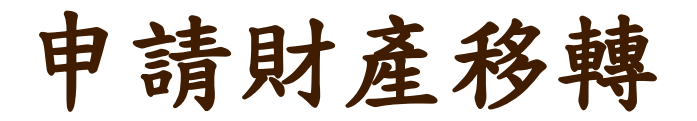

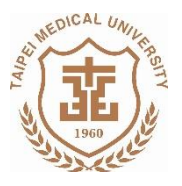

誠樸 闐 懷·卓越·創新

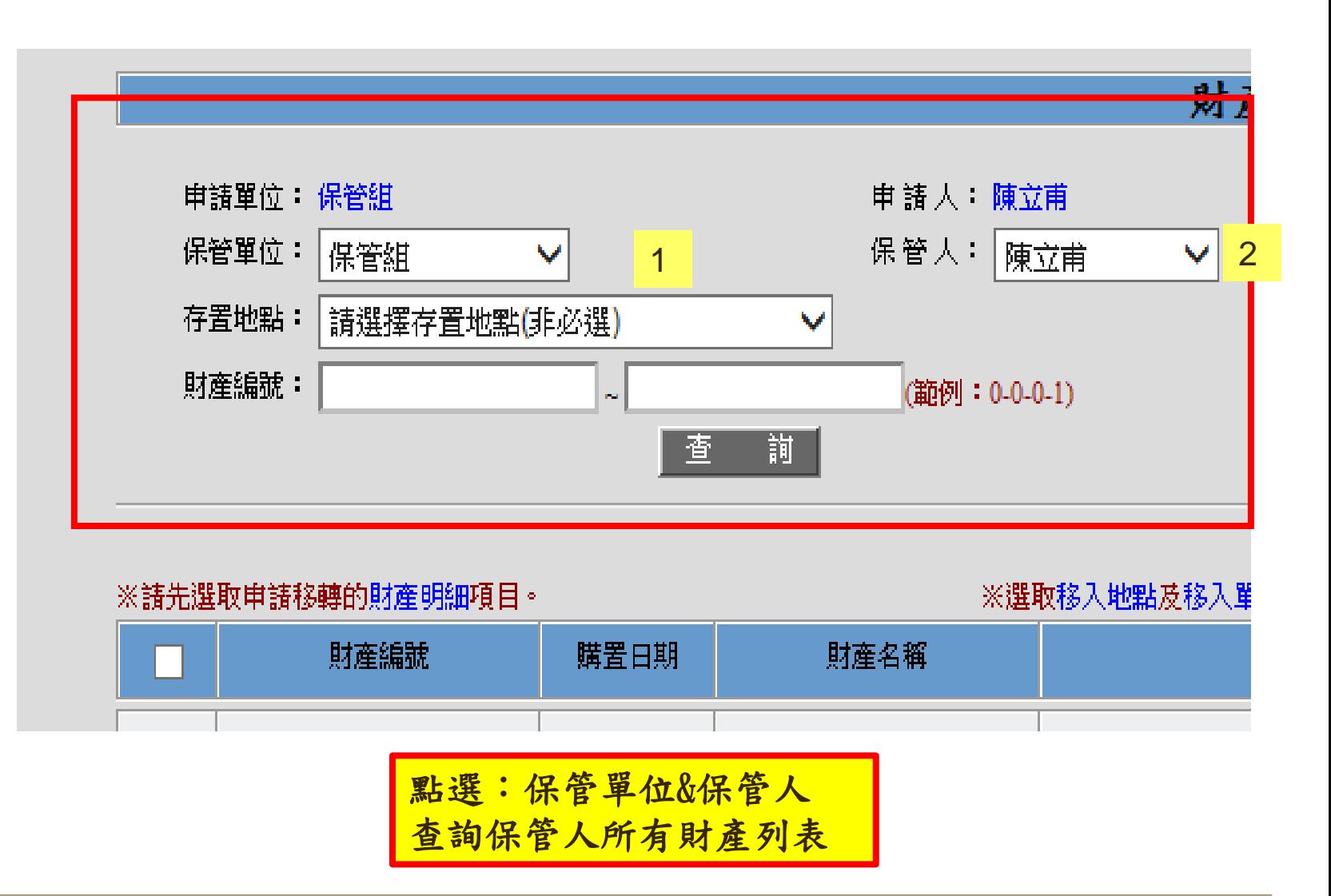

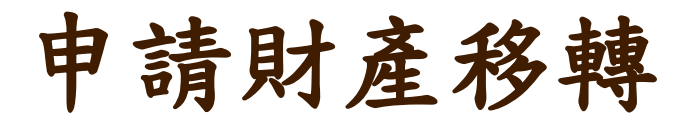

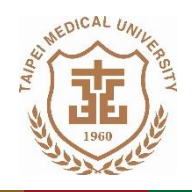

聞 懷·卓越·創新 誠權

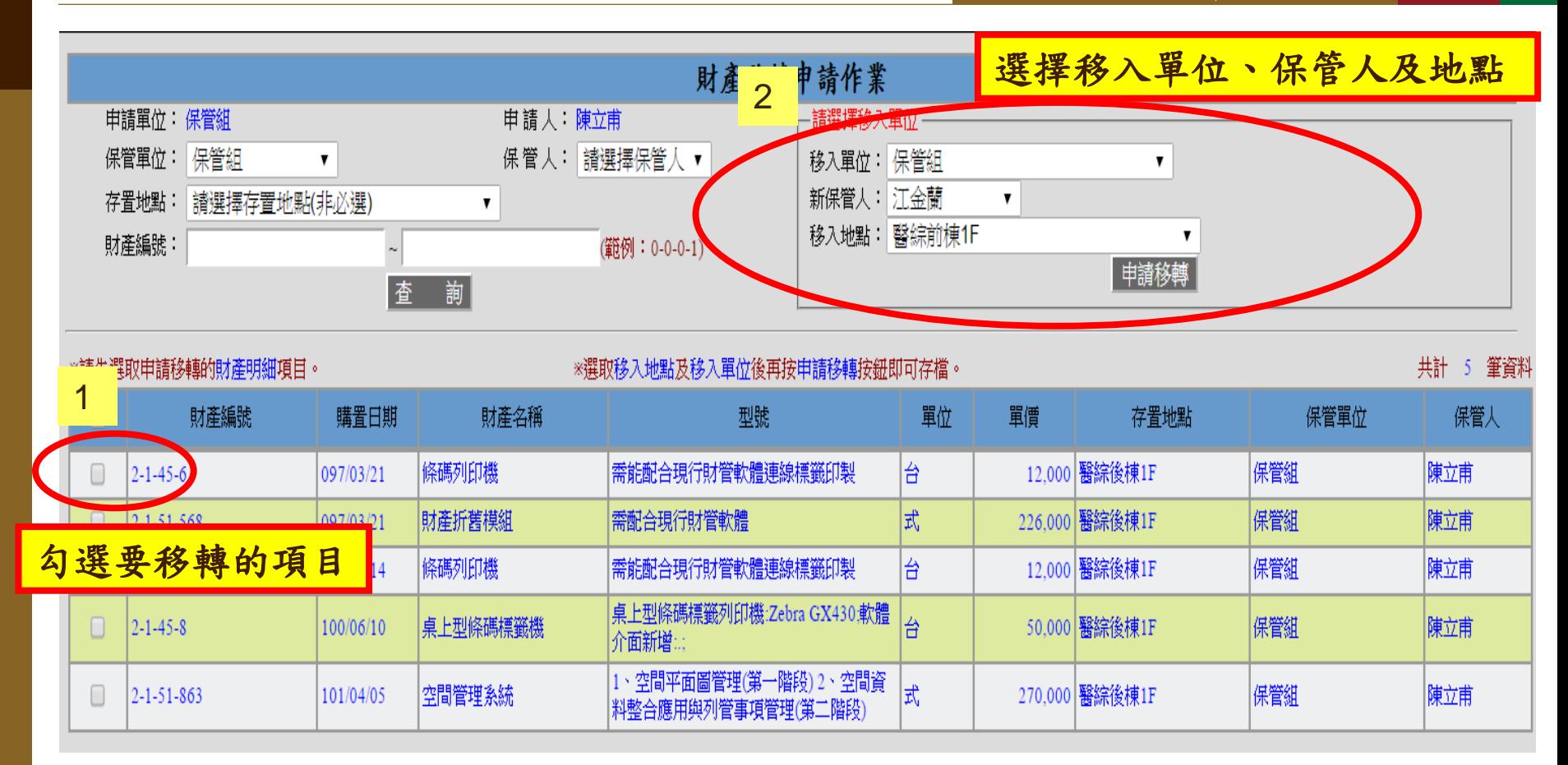

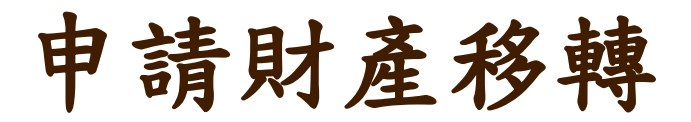

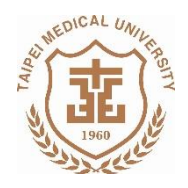

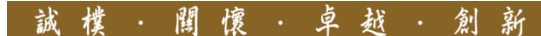

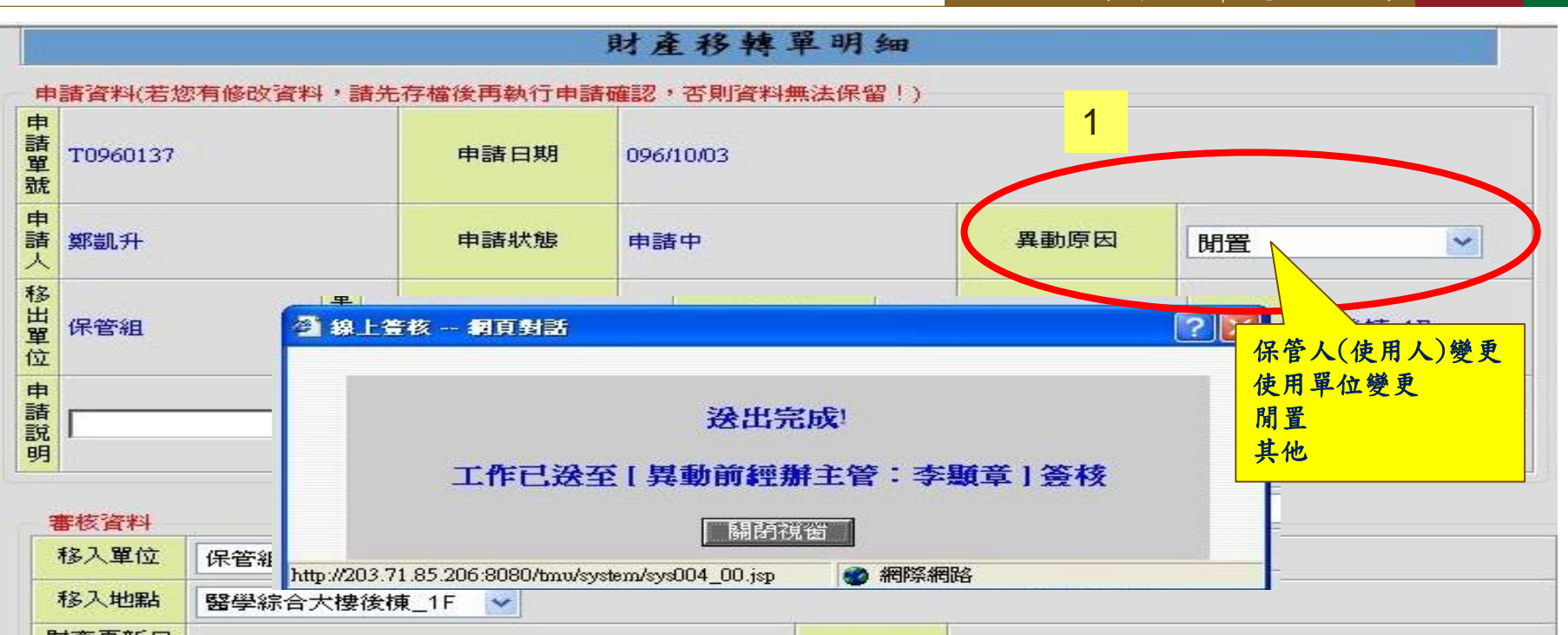

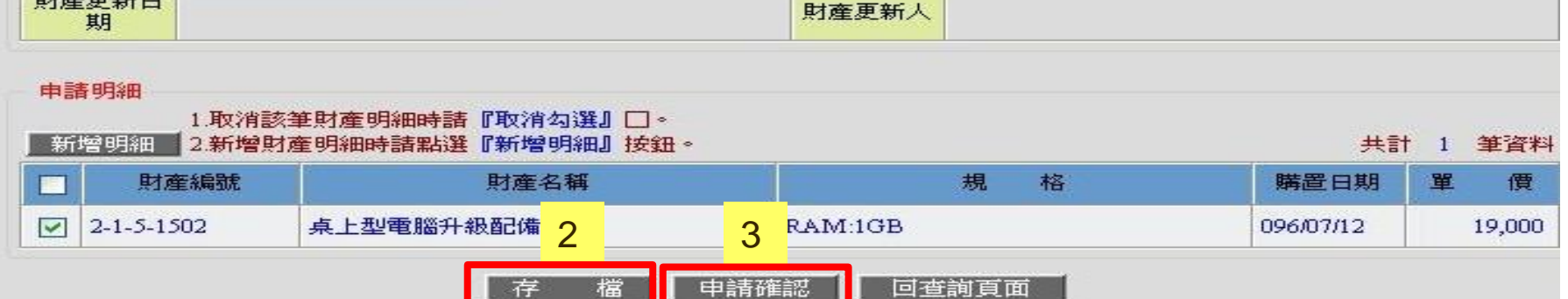

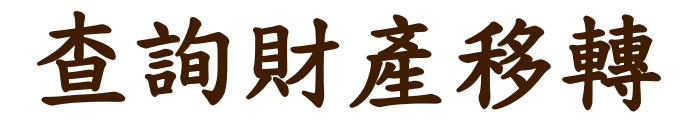

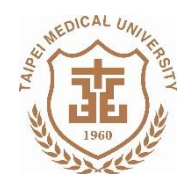

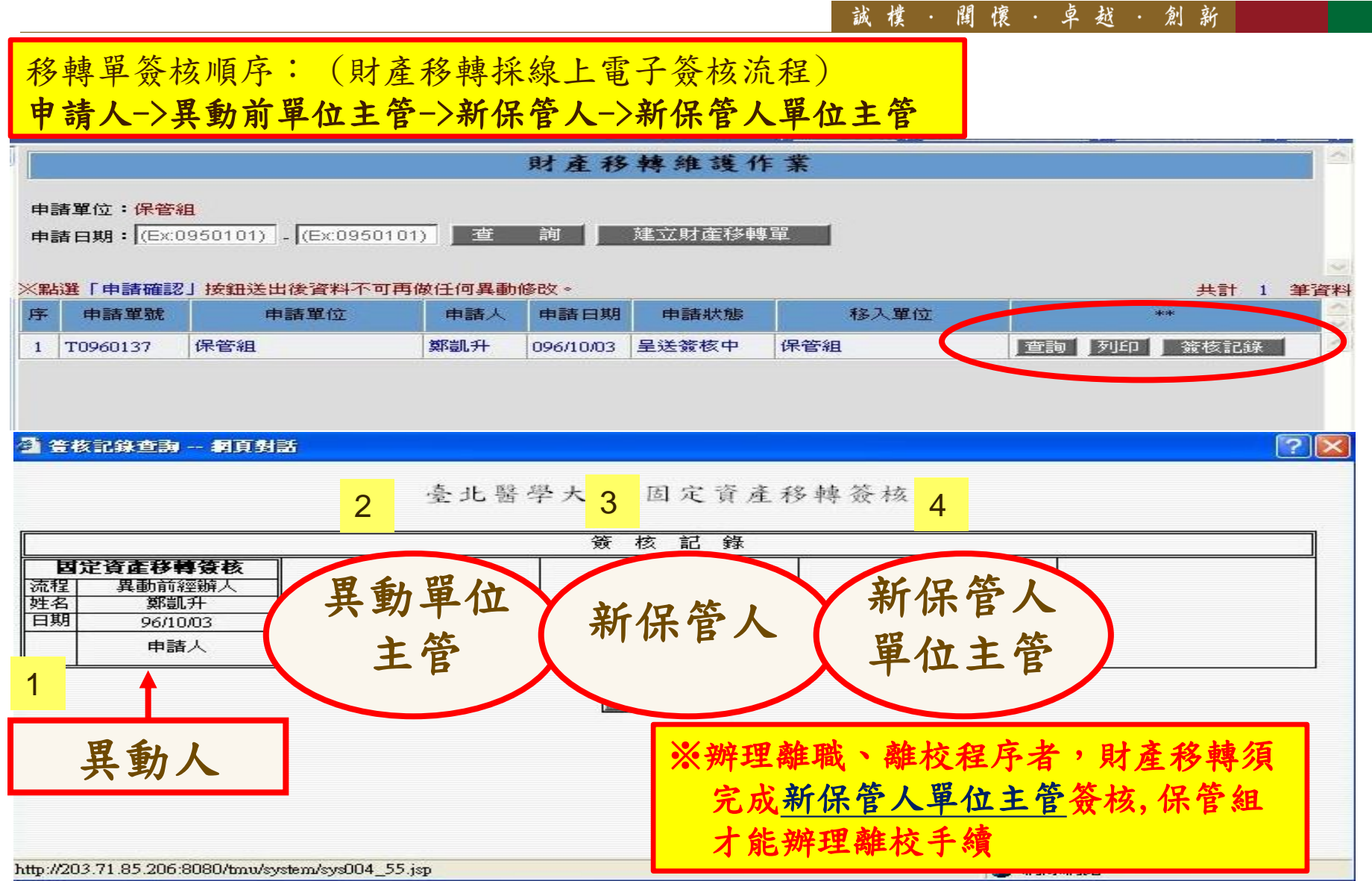

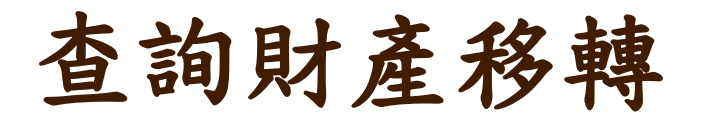

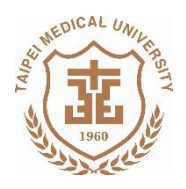

誠樸·聞懷·卓越·創新

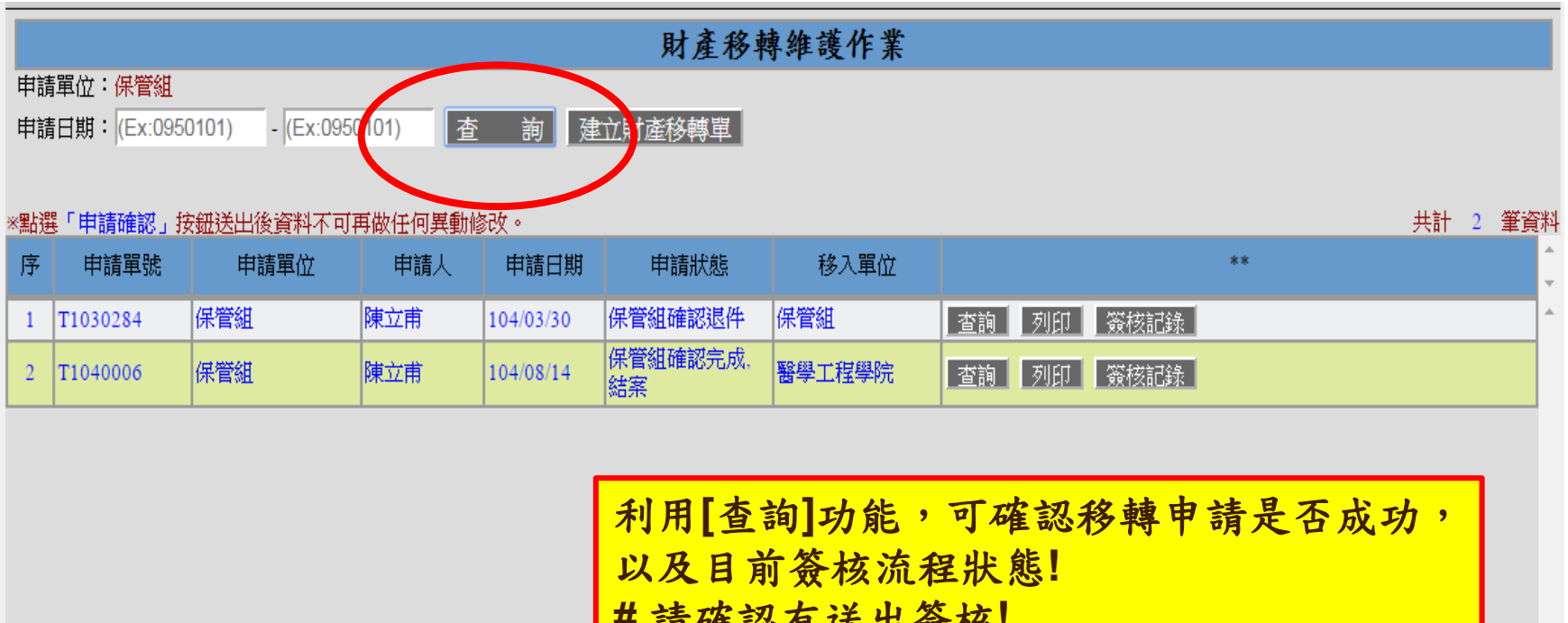

**#** 請確認有送出簽核**!**

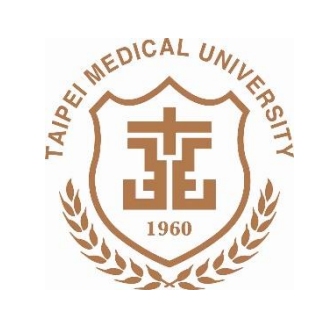

#### 闠 裁 創 儇

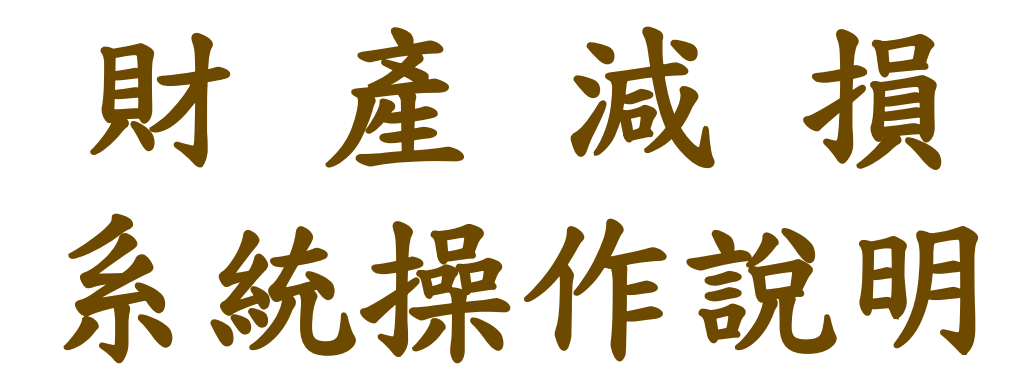

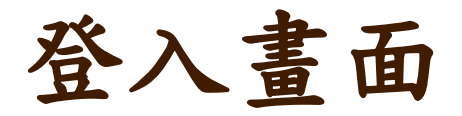

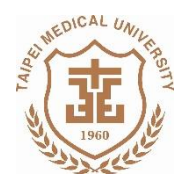

懷·卓越·創新

誠樸

閳

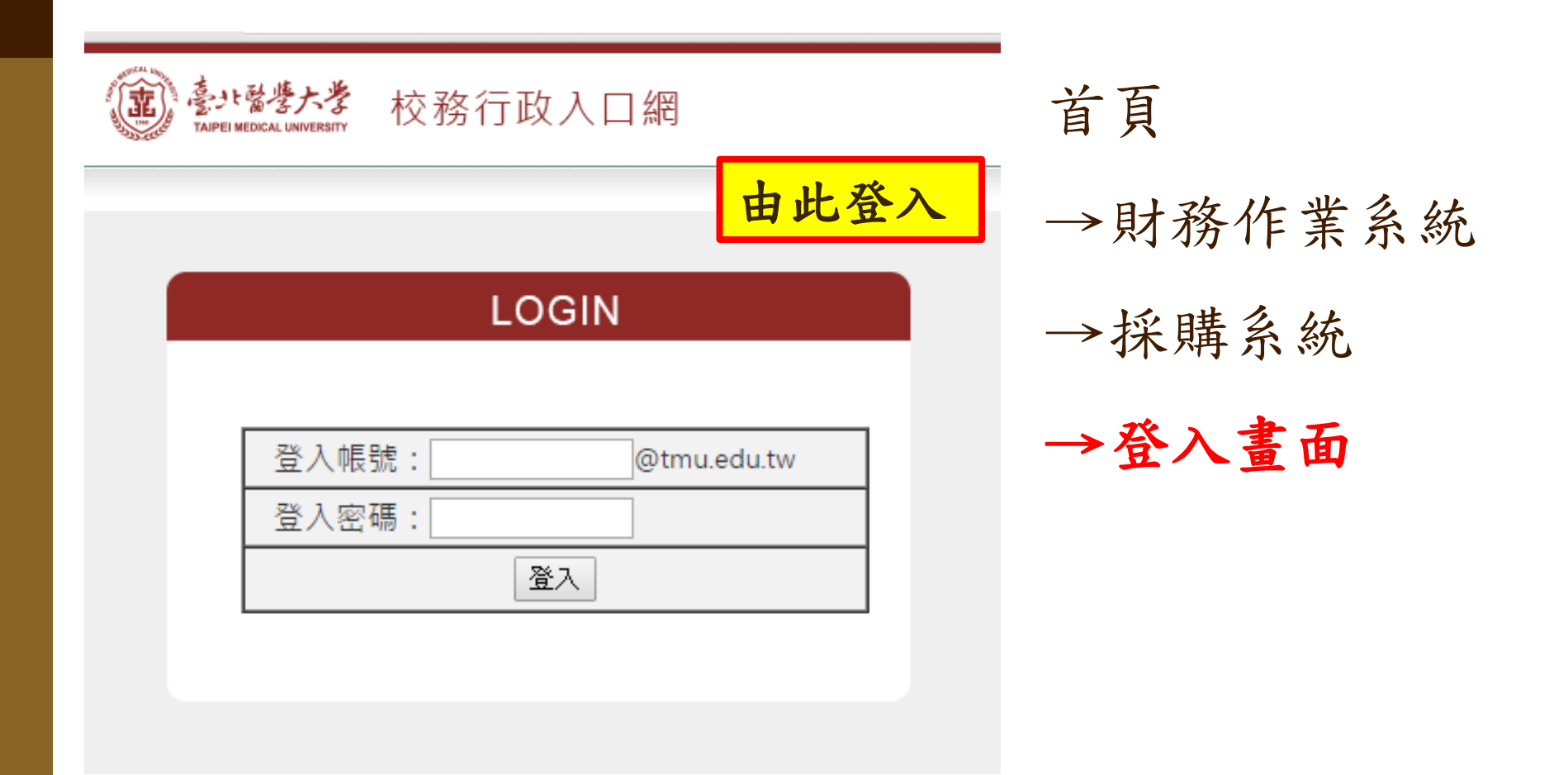

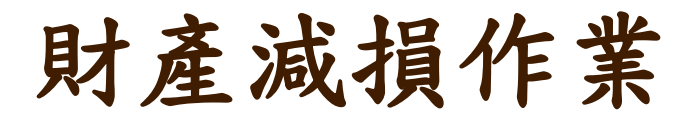

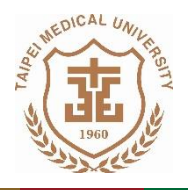

- 閣 懷·卓越·創新 誠權 臺北醫學大學 財產管理系統 ۶. 校務行政 ▼ 驗收會驗 返回登入首首 <<隱藏選單 登出 請採購系統 V ▲ 財產異動 出納管理系統 ₩ 財產移轉單維護作業 財產管理系統 ≪ ▼ 驗收會驗 財產減捐單維護作業 ▲ 財產異動 財產移輔單維護作業 ▲ 財產資料查詢 財產減損單維護作業 財產保管清冊 ▲ 財產資料香諭 財產保管清冊 財產盤點表查詢作業 財產盤點表查詢作業 財產校外申請作業 財產校外申請作業 空間系統 ₩ 簽核系統 ₩ 空間系統  $\mathbf{v}$ 返回登入首頁 ≪ 簽核系統  $\mathbf{v}$ 

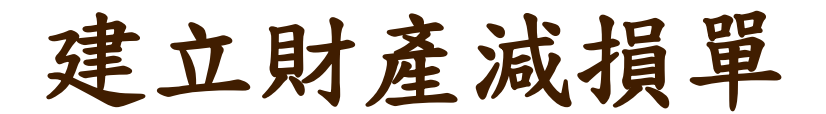

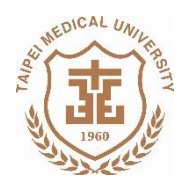

誠樸·聞懷·卓越·創新

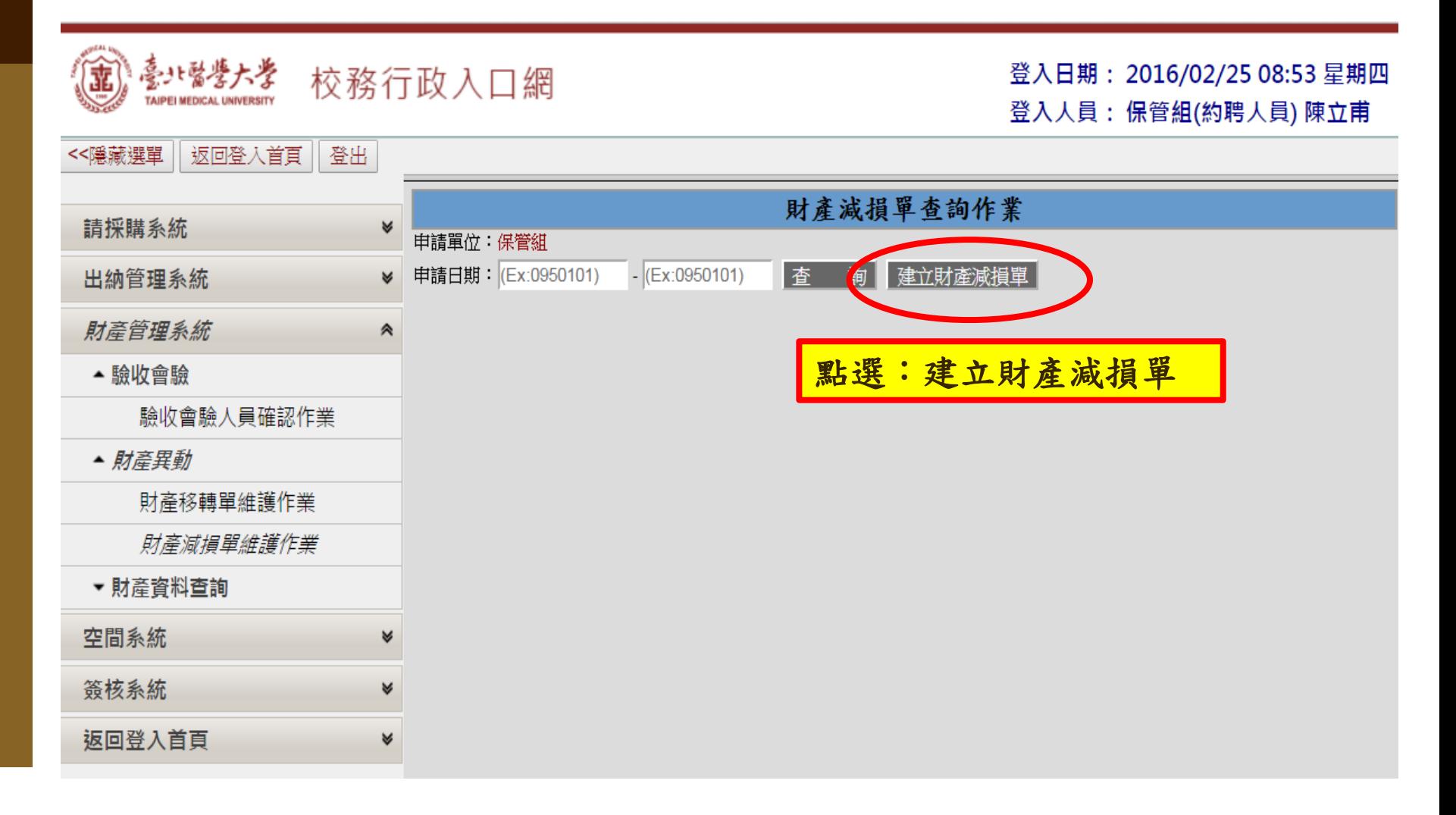

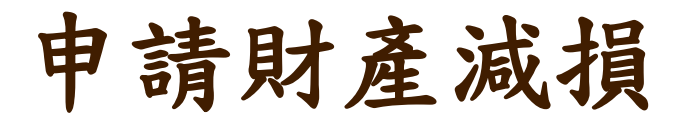

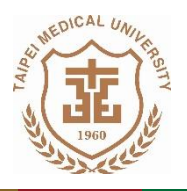

誠樸·閩懷·卓越·創新

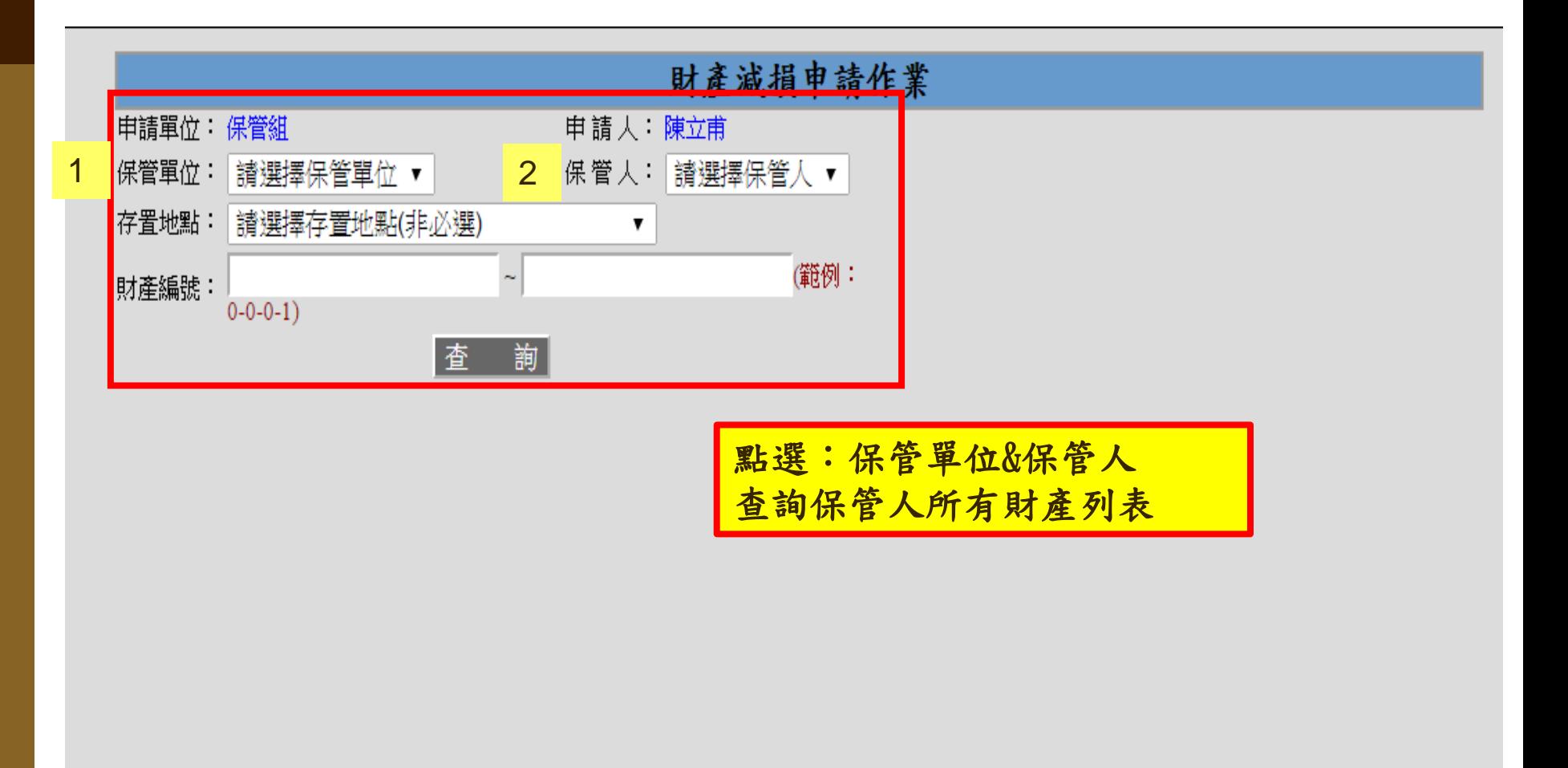

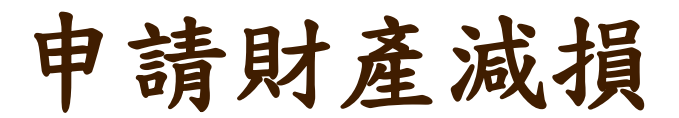

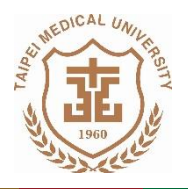

誠樸 闃 懷·卓越·創新

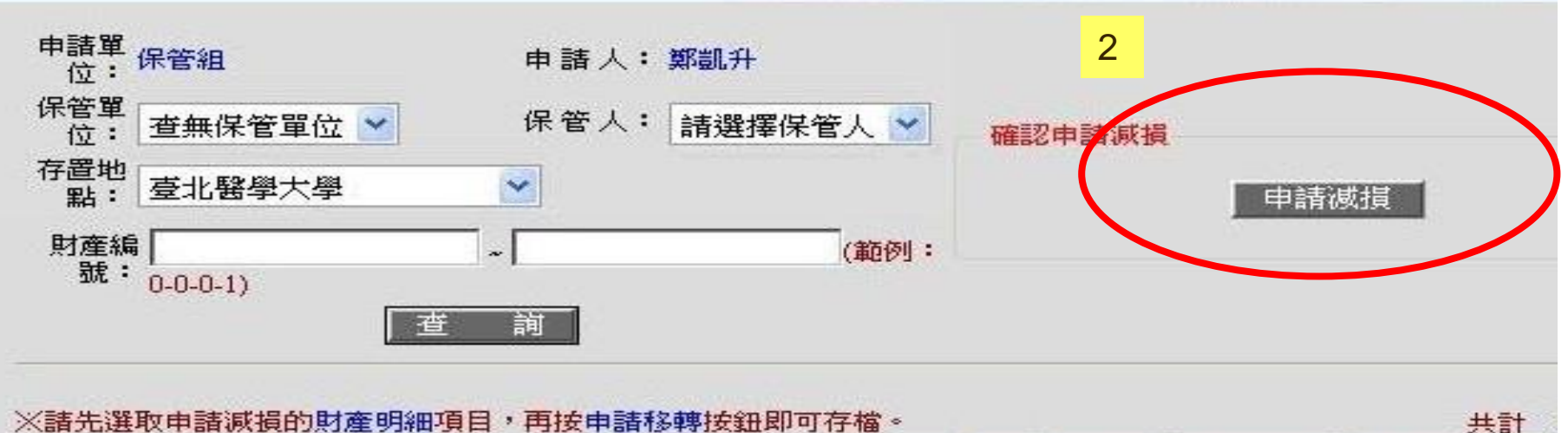

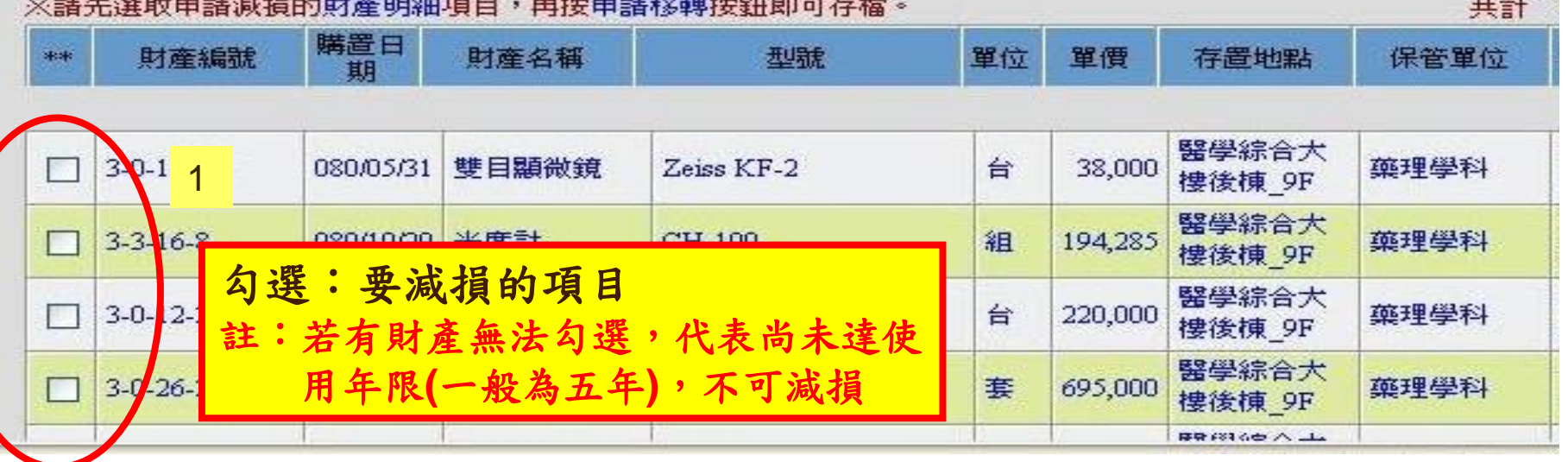

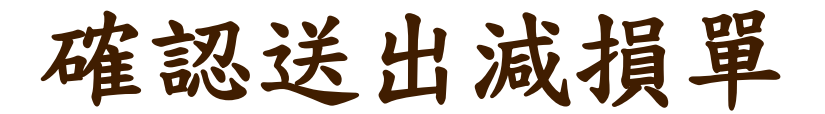

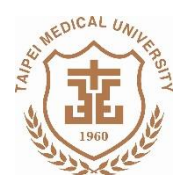

## 誠樸·聞懷·卓越·創新

## 財產減損單明細

## 申請資料(若您有修改 "申請說明" 資料,請先存檔後再執行申請確認,否則資料無法保留!)

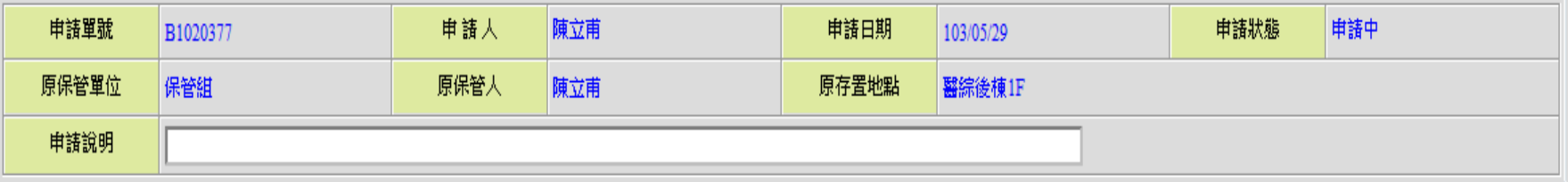

### 棄検咨料

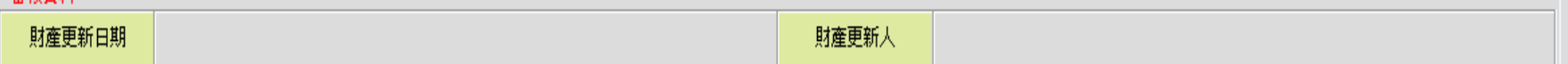

## 申請明細

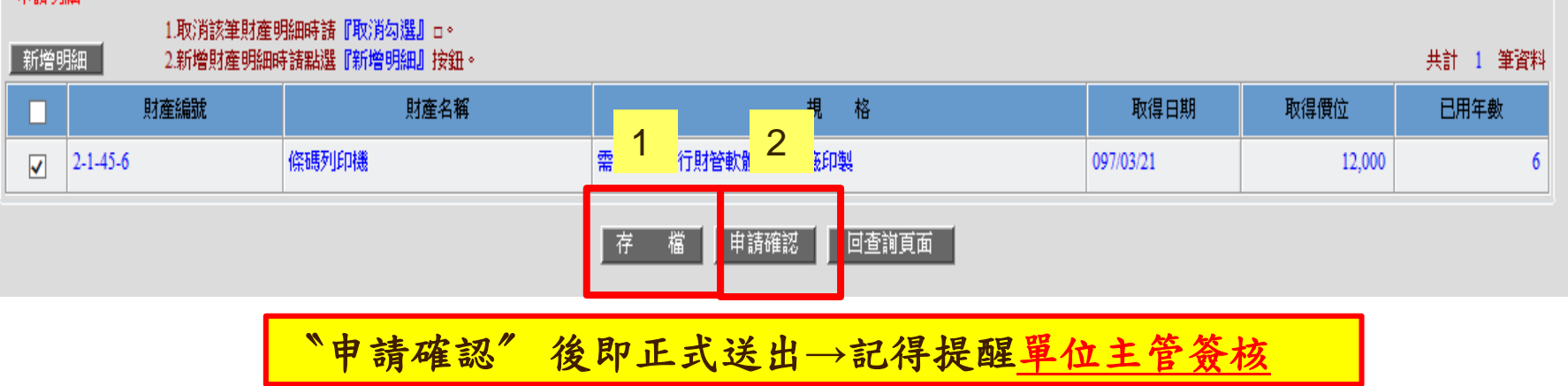

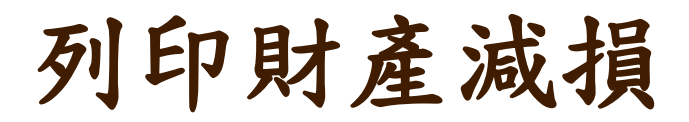

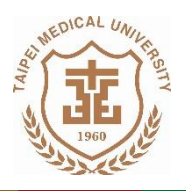

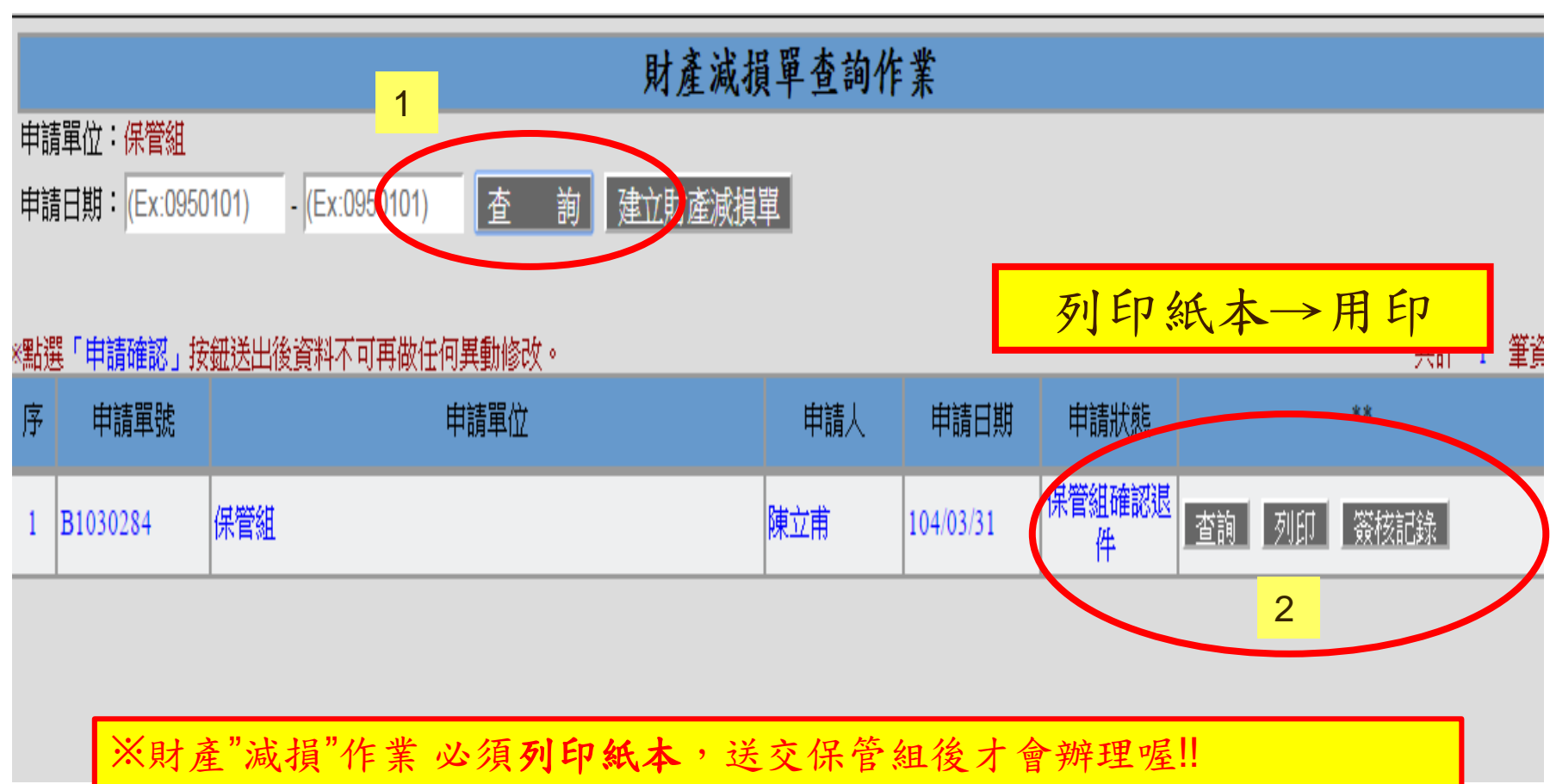

誠樸

· 閩懷 · 卓越 · 創新

※利用[查詢]功能,可確認移轉申請是否成功,以及目前簽核流程狀態!

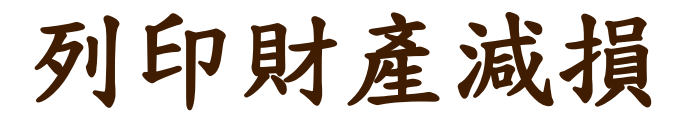

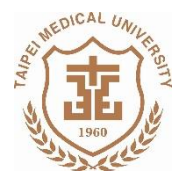

# 臺北醫學大學財產減損單

申請人:林松洲

本單編號: B0960028

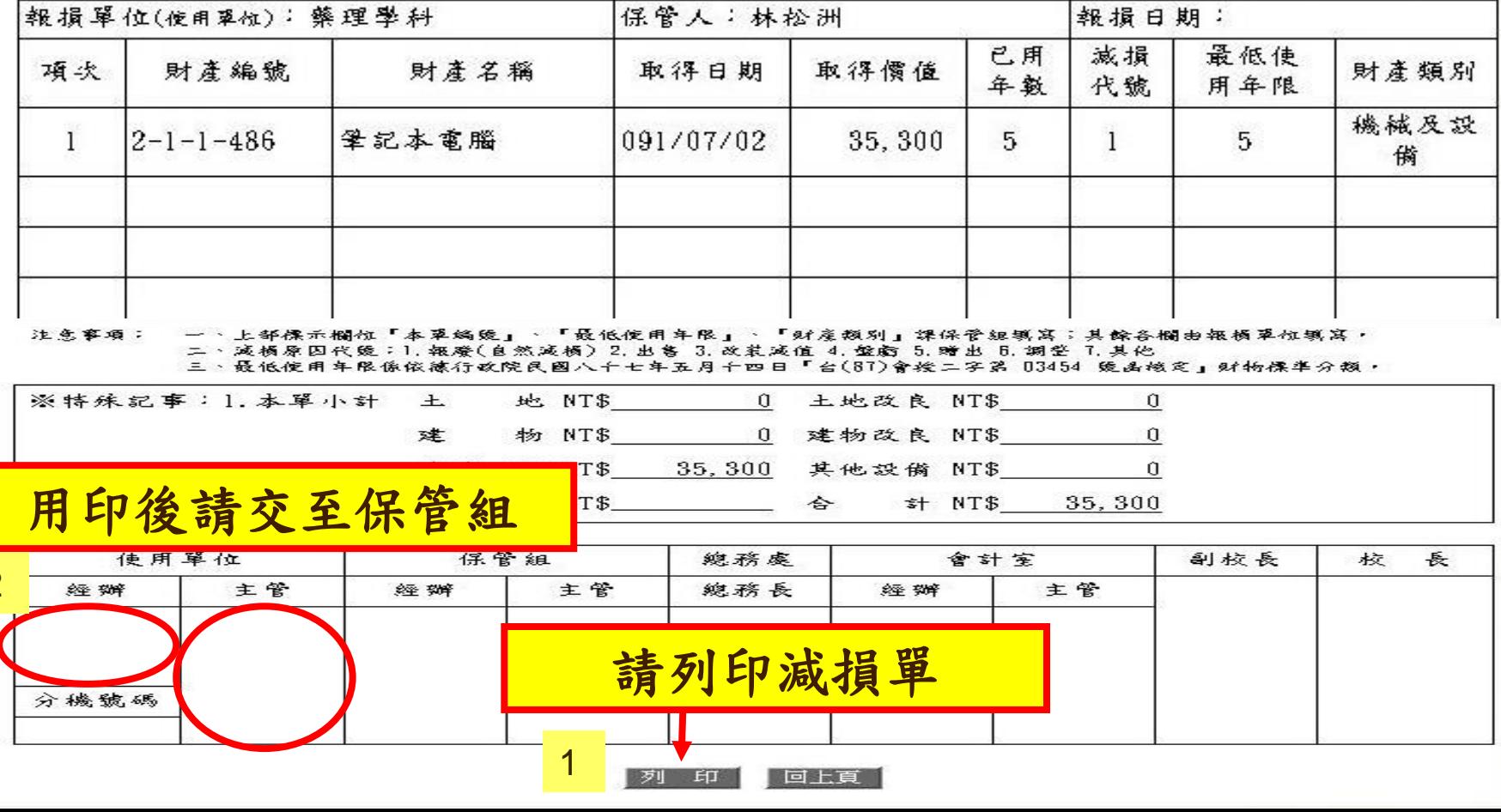

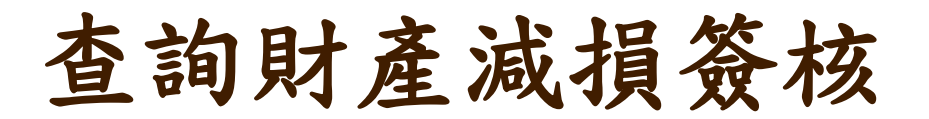

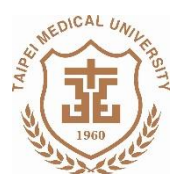

#### 誠樸 · 卓越· 創新 闃 懷

#### 香 管核記錄查詢 - 網頁對話

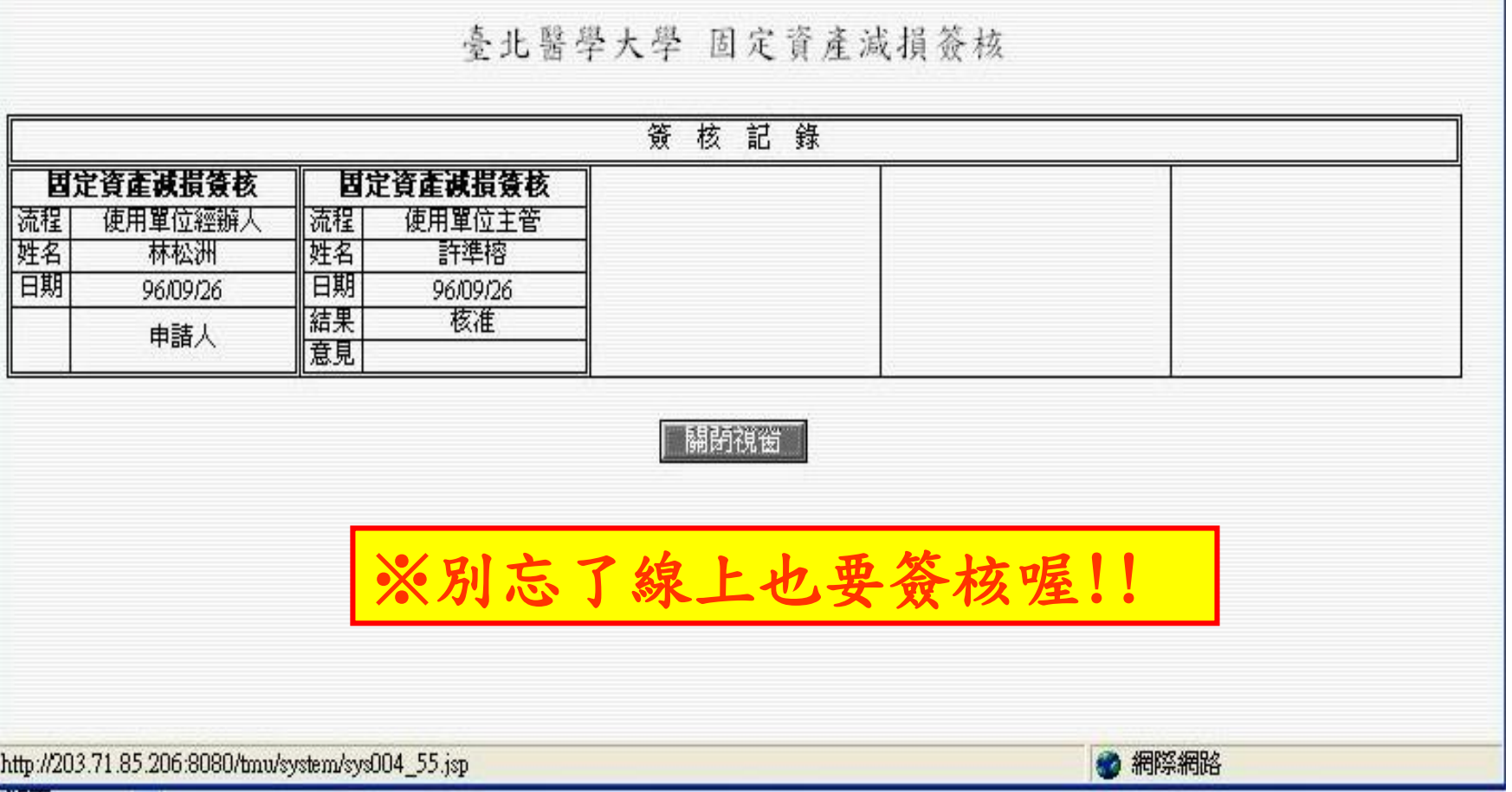